## **WMM3000R and WMM3000AP use WPA/WPA2 with WDS bridge mode**

## 1. Open WMM3000R Wireless setting

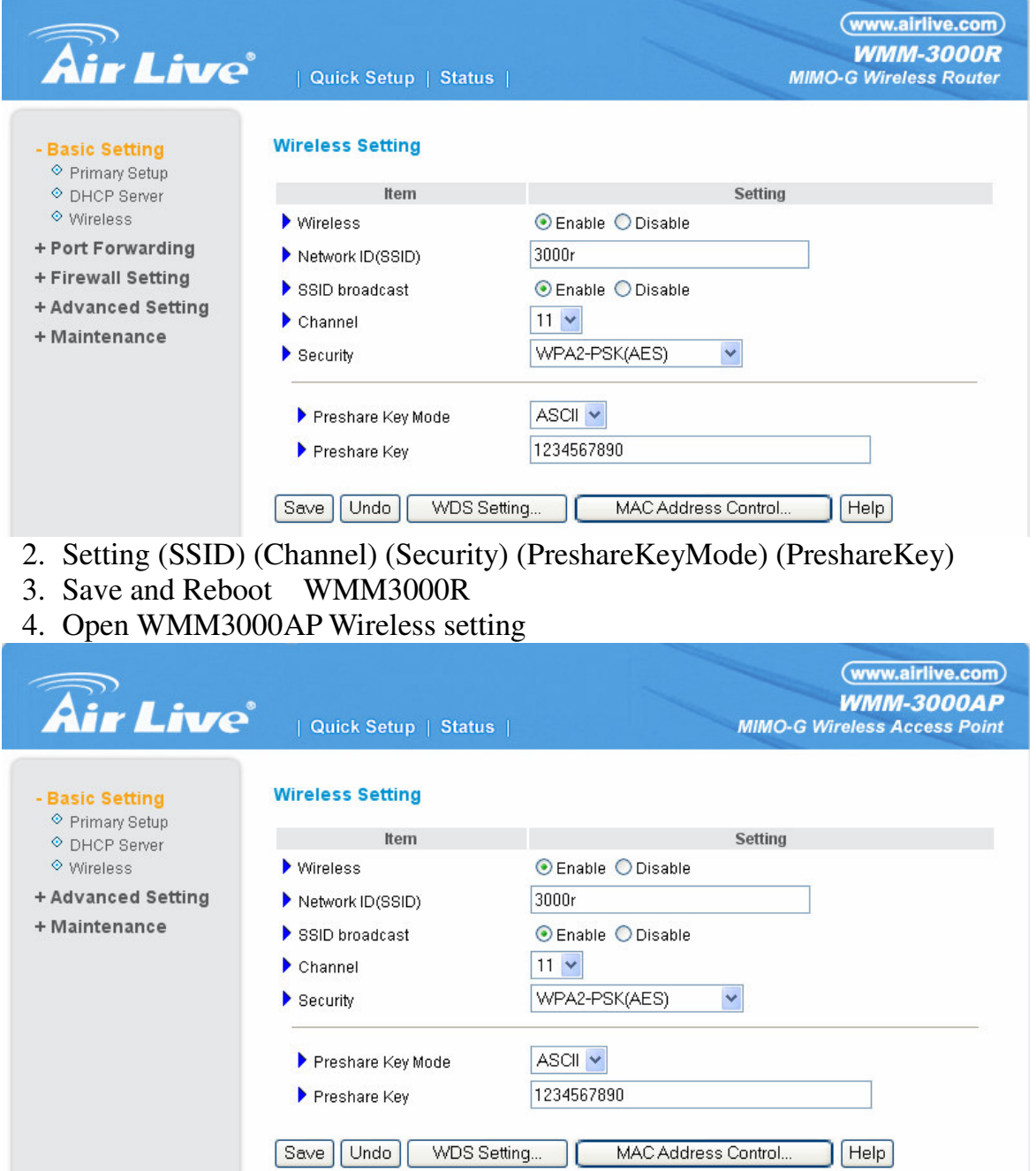

- 5. Setting (SSID) (Channel) (Security) (PreshareKeyMode) (PreshareKey)
- 6. Save and Reboot WMM3000AP

Attention : In the WMM3000R and WMM3000AP use WPA/WPA2 The (SSID) (Channel) (Security) (PreshareKeyMode) (PreshareKey) setting must be the same .